# Sådan logger du på Monsidos Browser Extension

Gå ind på den side, som du ønsker at checke for f.eks. døde links. Klik på Monsido-ikonet i værktøjslinjen:

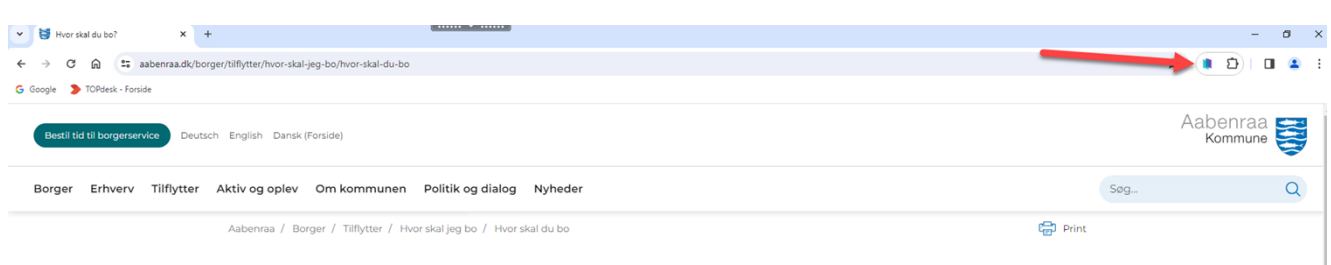

#### Hvor skal du bo?

Grænseområdet Aabenraa har mange skønne landsbyer med ro, plads og smuk natur. Men samtidig har vi spændende karrieremuligheder til både dig og din partner. På siden her kan du blive klogere på, hvilken by i kommunen der passer bedst til dig og din familie. Klik på de enkelte byer i menuen eller kig

Herefter skal du logge ind med din mailadresse og password fra Monsido.

#### Udfyld mailadresse og sæt evt. flueben i Husk mig:

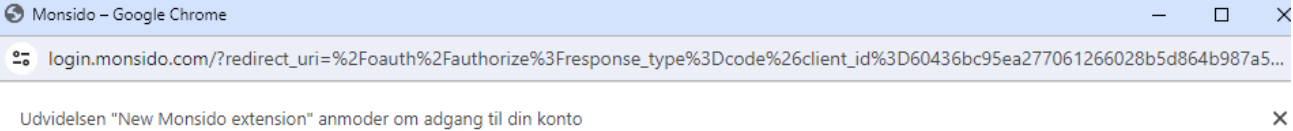

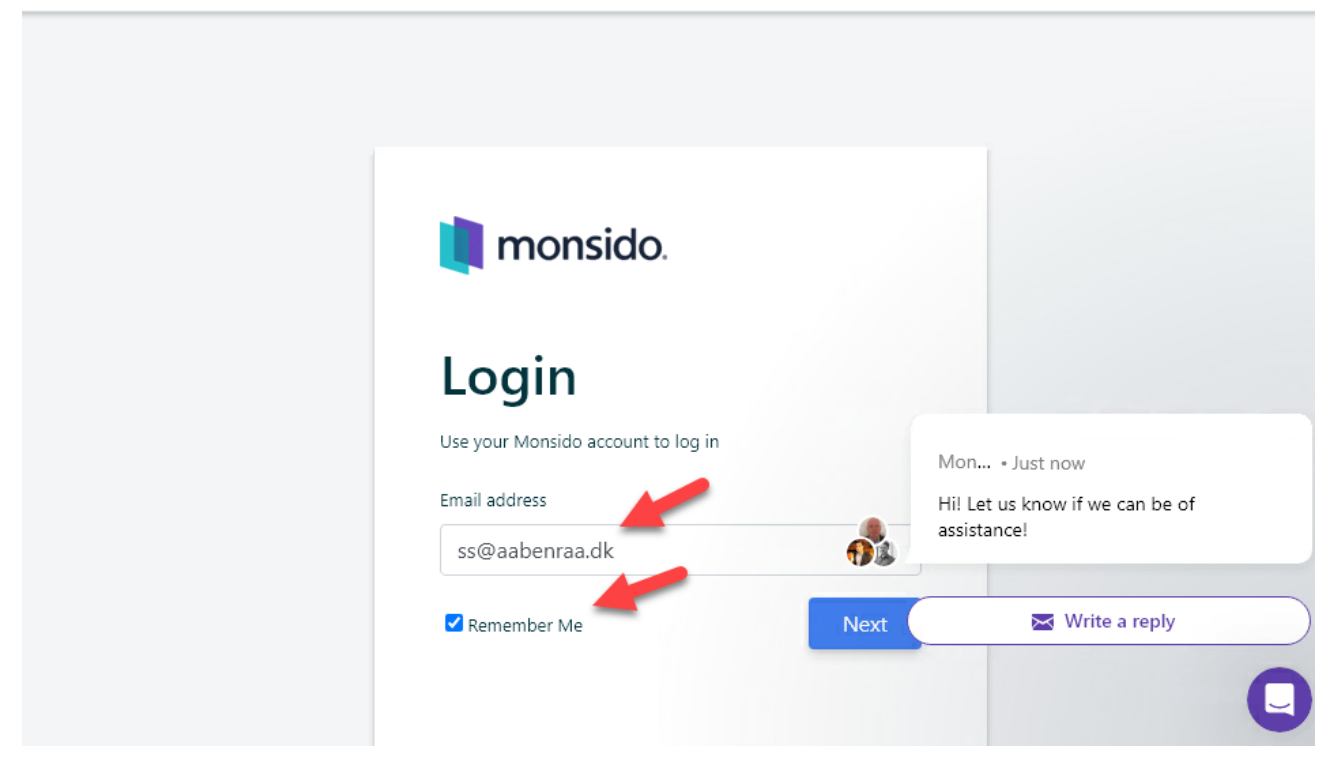

Klik på **Next**

Er det første gang I logger på her, har I ikke noget password, så derfor skal I klikke på **Forgot your password?**

### Når I er logget på, fremkommer der nu en menulinje i højre side:

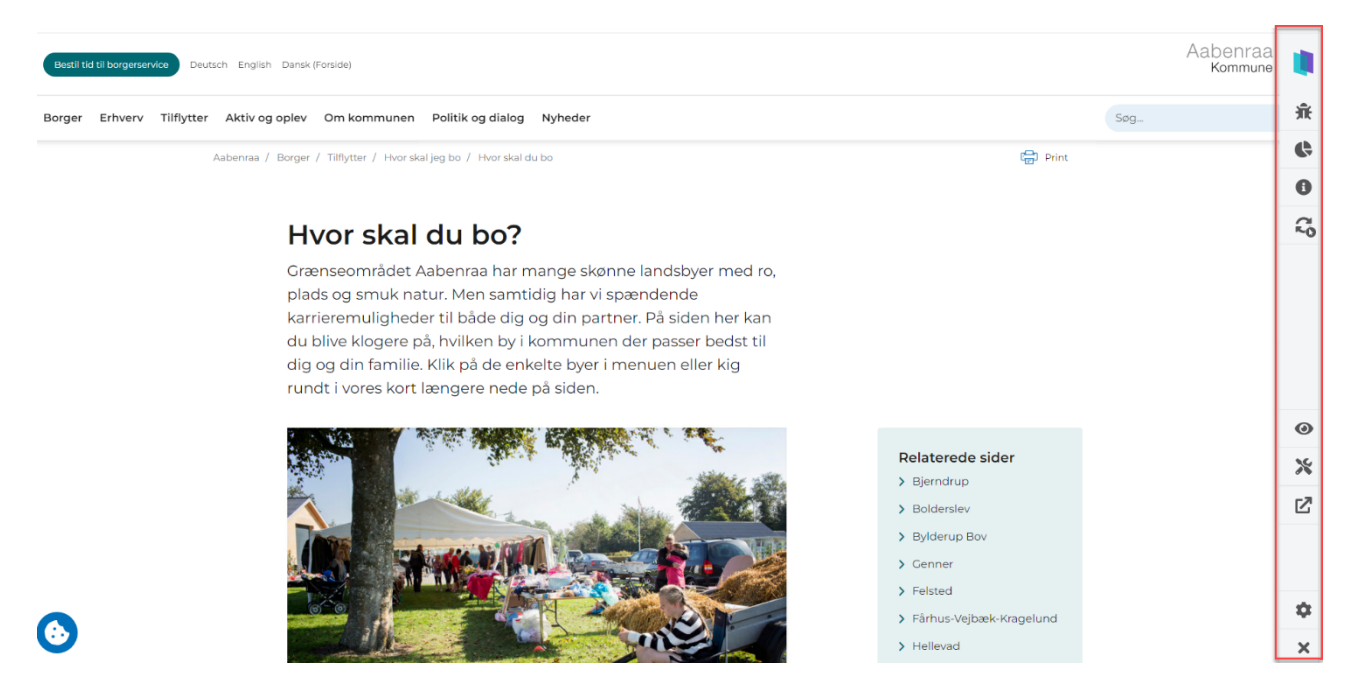

## Hvad betyder de forskellige ikoner

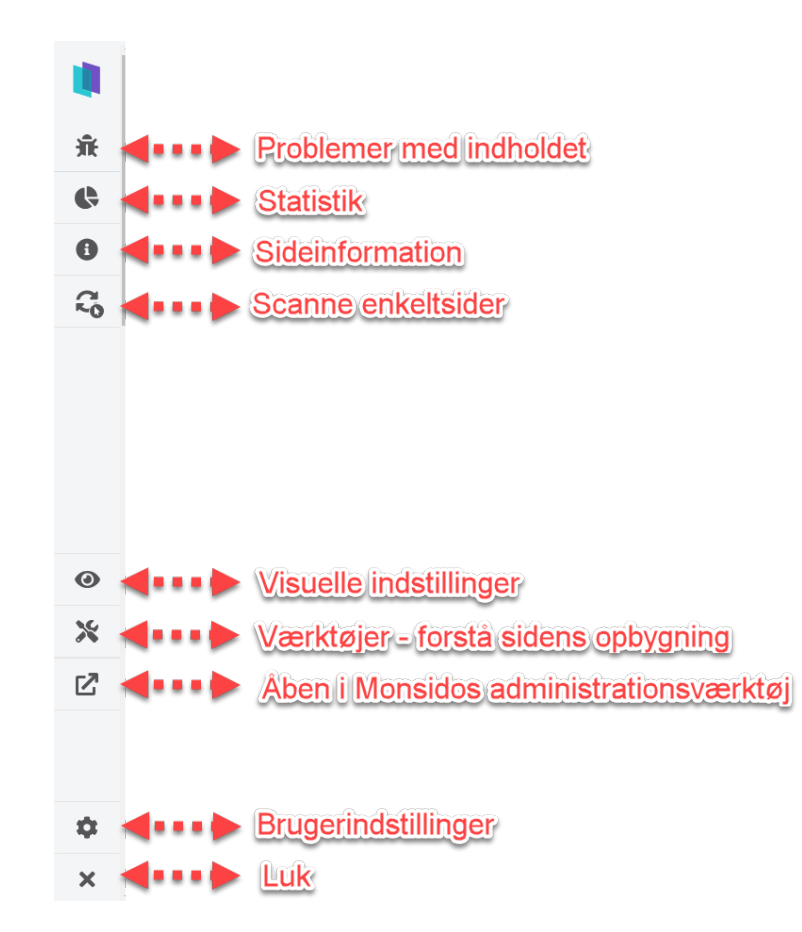